# メール通知パスワードの変更

## 1. メニューを選択

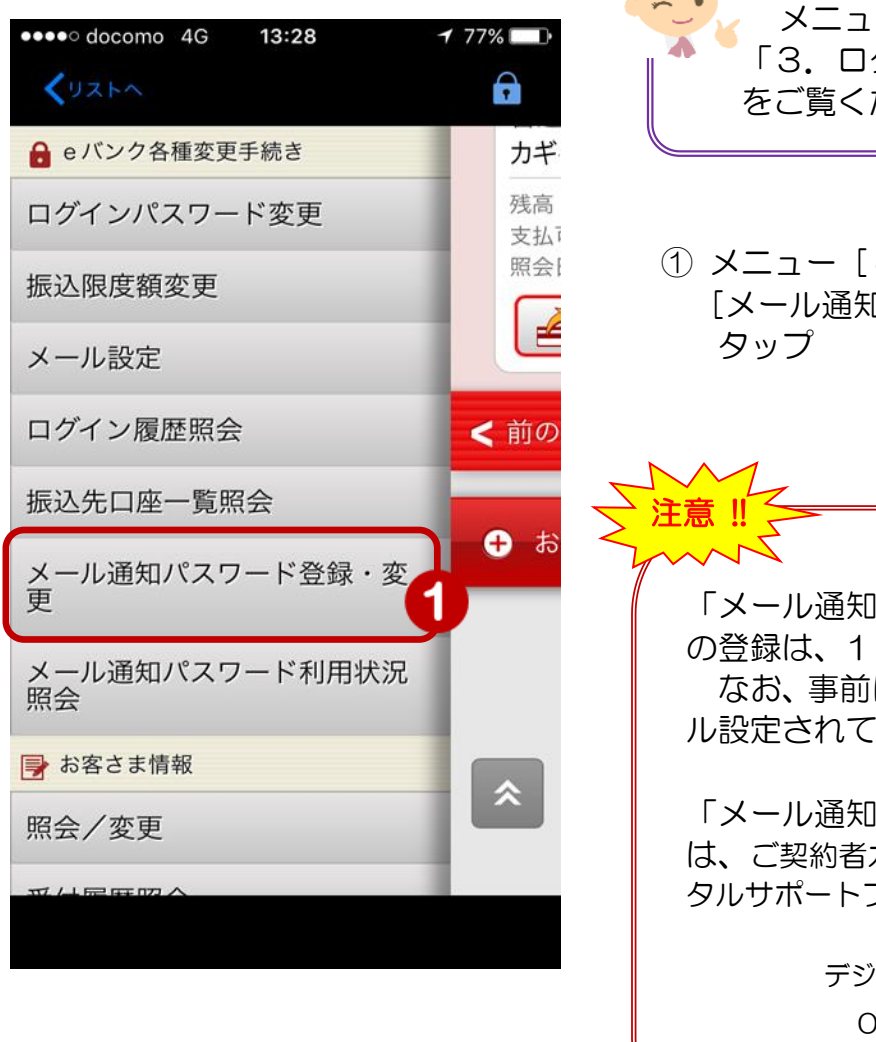

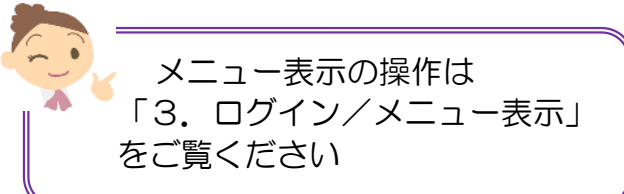

① メニュー[eバンク各種変更手続き]の [メール通知パスワード登録・変更]を

「メール通知パスワード」受信アドレス の登録は、1 件のみです なお、事前にeバンクサービスにメー ル設定されている必要があります

「メール通知パスワード」の利用解除 は、ご契約者カードをご準備のうえ、デジ タルサポートプラザまでご連絡ください

デジタルサポートプラザ 0120-892-710 (平日 9時~17 時 銀行休業日は除く)

### 2. メールアドレスの確認

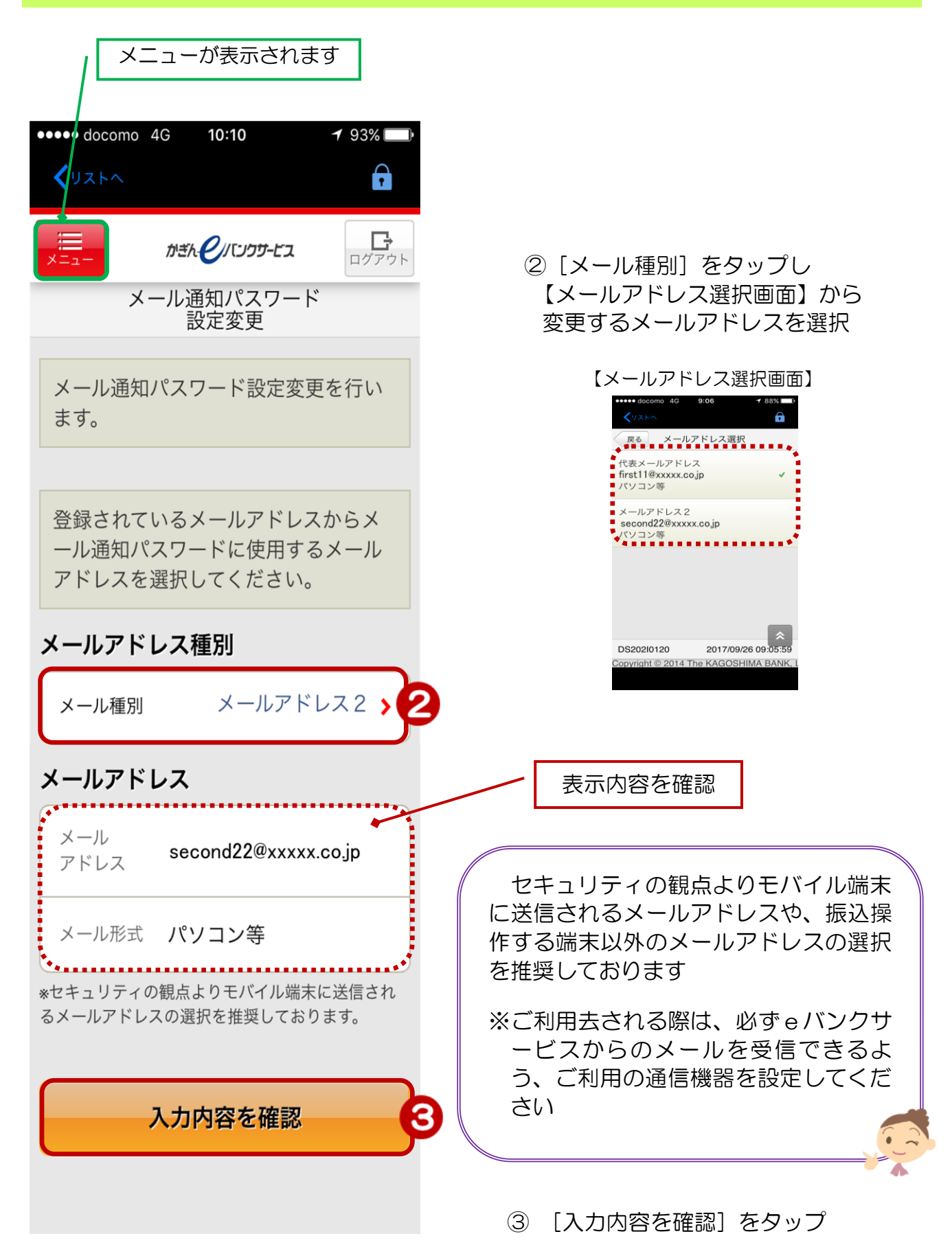

### 3.メールアドレスの変更

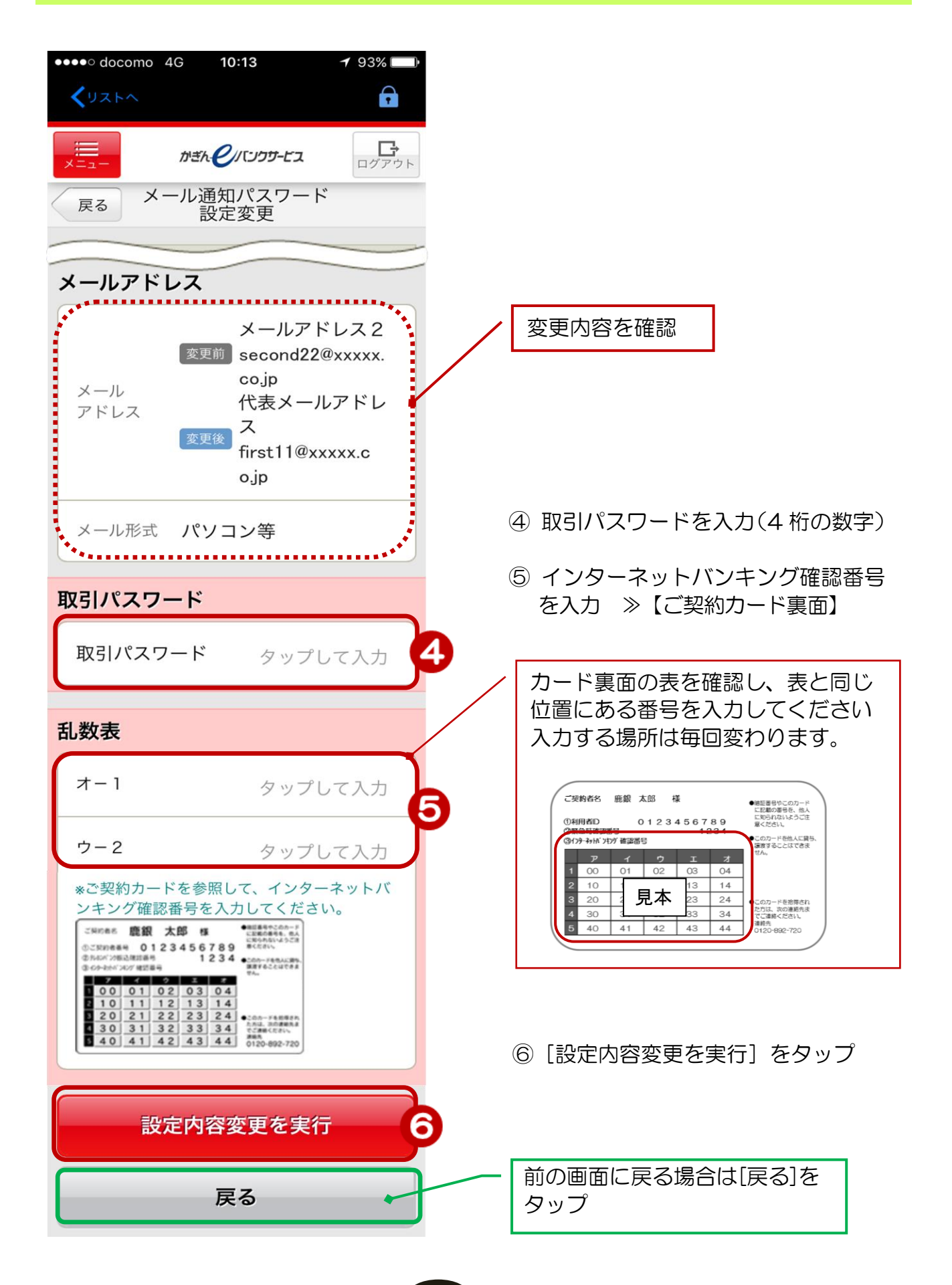

#### 4.変更完了

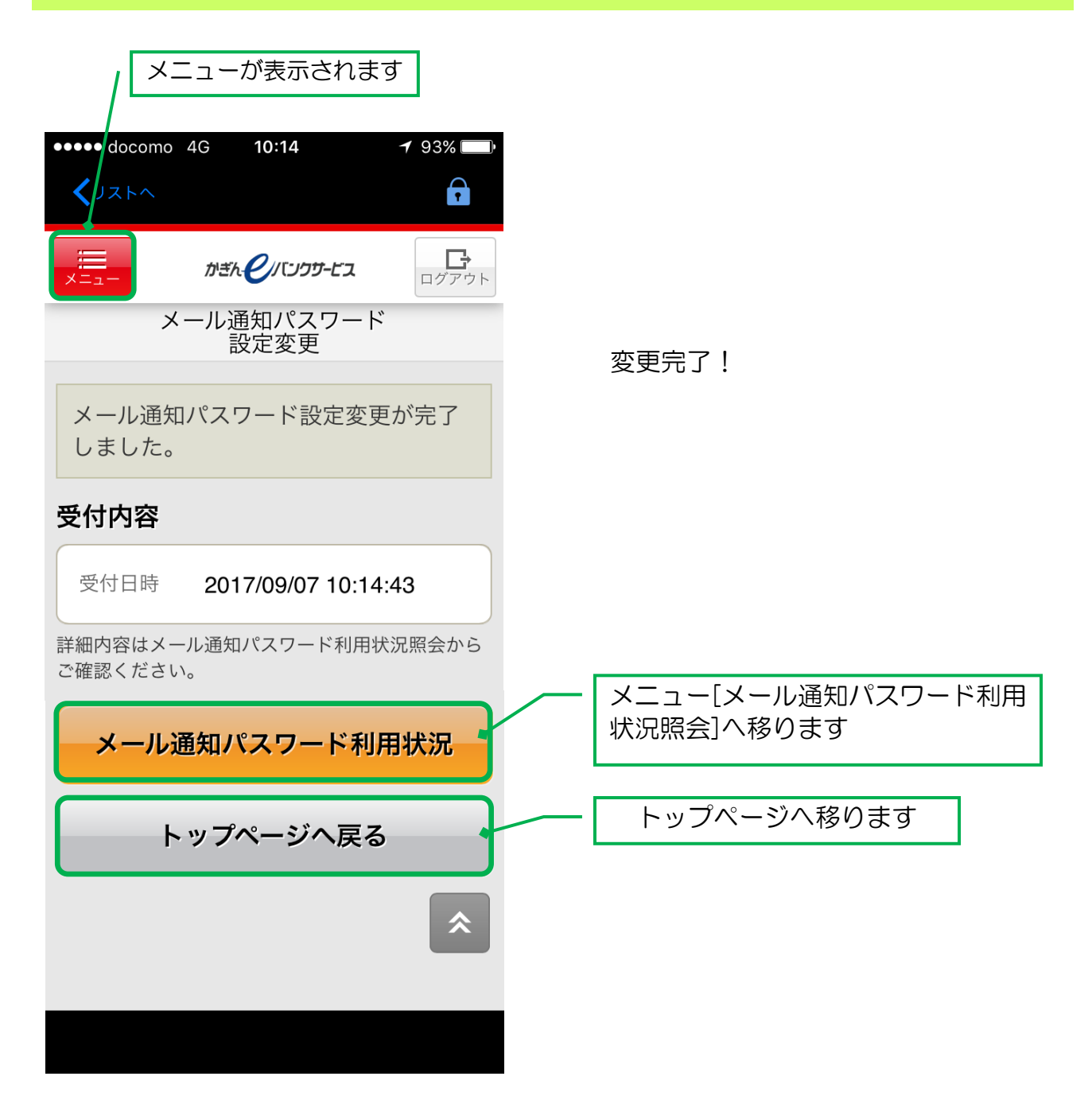

4